#### What is Mango Languages?

Mango is an online language learning system available to you through your local public library. Mango offers access to 70+ foreign language courses and 19 English courses taught completely in the user's native language.

Each lesson combines real life situations and audio from native speakers with simple, clear instructions. The courses focus on 4 key elements of language learning: vocabulary, pronunciation, grammar, and culture.

Mango Languages offers multiple courses in some languages like Russian or Spanish. Spanish courses are offered on how to use the language in a legal, text talk, medical or romance scenario.

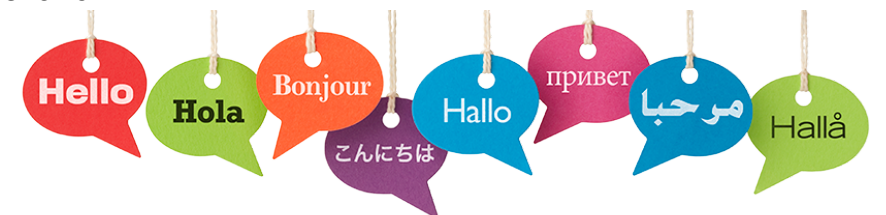

#### Languages to Try!

These are just some of the foreign language courses you can try on your own time:

- Arabic
- Danish
- Greek
- Norwegian
- Romanian
- Slovakian
- Hebrew
- Finnish
- Icelandic
- Pirate
- Gaelic
- Ukrainian
- Dutch
- German
- Japanese
- Punjabi
- Spanish
- Yiddish

...and even more!

#### Access Mango Languages

It's easy to get started! All you need is a library card and an internet connection!

- 1. Use your library card to login to TRAC
- 2. Go to the eResources page
- 3. Select "Mango Language Learning Software"
- 4. Choose "Peace"
- 5. Create an account!

#### Select a Course

You can search for a language by selecting the magnifying glass from the left panel. You can browse all the language courses by selecting the dotted square from the left panel.

Every language will have at least one course called "Mango Conversations." Select the course you want to take and it will launch. Once launched, you can find the course on your homepage. Courses that you haven't started yet will have a green bar and say "Get Started."

```
Get Started
                              Get Started
```
## Software & Devices

To use Mango Languages on your computer, you just need to have Javascript enabled and the most recent version of Adobe Flash.

To use Mango Languages on your smartphone or tablet, you need the Mango Languages app. You can download this app for free onto your Apple and Android devices.

You can download lessons and units and use them when you not connected to the internet. All you have to do is select a language course and click the download button beside the units and lessons that will appear.

## Get Talking

Take the placement test or start at the beginning with Unit 1, Chapter 1, Lesson 1. Use the arrows to go through the lessons.

## mángo Welcome to Japanese

Start by choosing a lesson from the course menu.

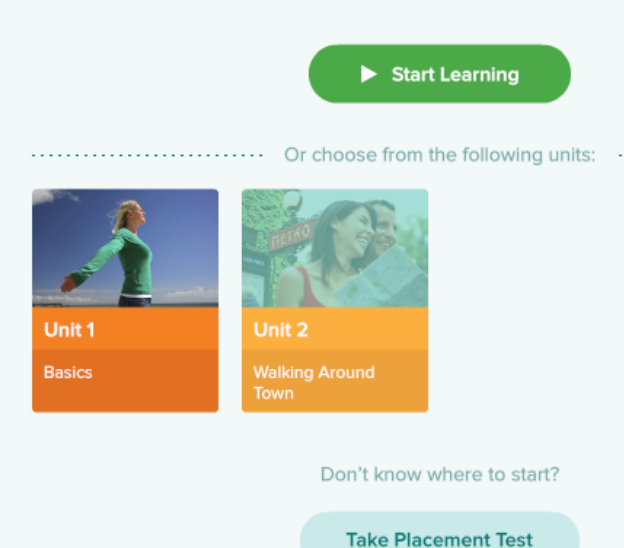

#### Extra Tips

After the narrator reads a slide, the voice comparison button will appear. Use your microphone to compare your pronunciation to that of the narrator.

Click the sound button to hear the word of phrase again. Click it as many times as you need.

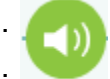

## Questions?

Visit http://connect.mangolanguages.com/support

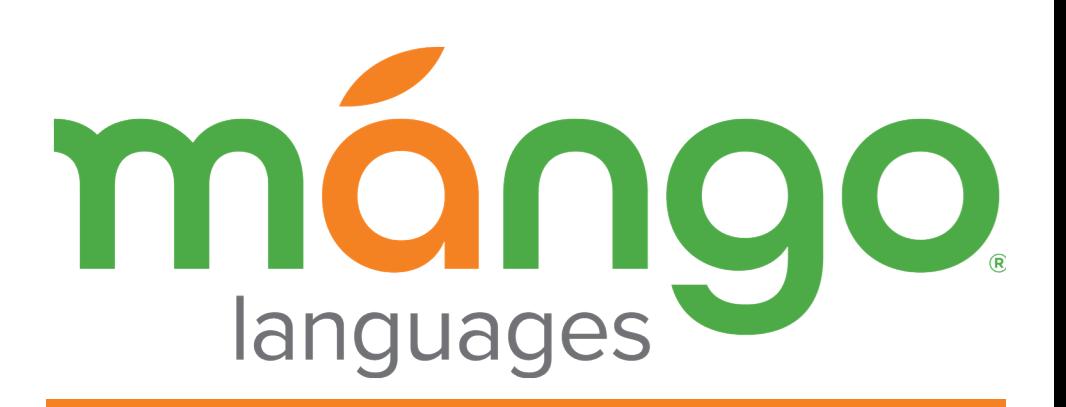

# Online Language Learning

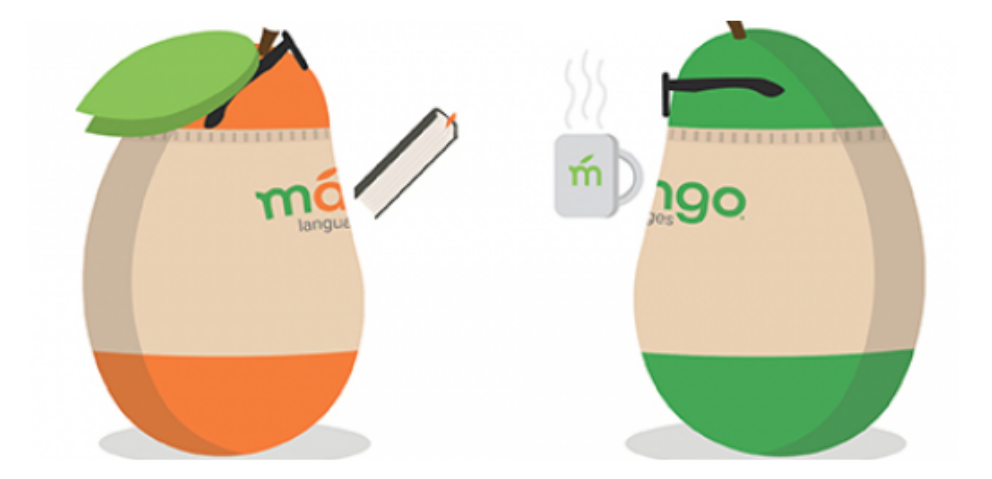

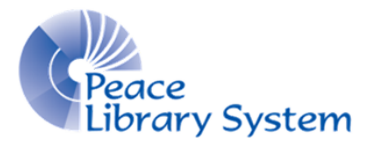

**[P](http://4la.co/1DYH3T)eace Library System** [8](http://4la.co/1DYH3T)301 - 110 Street Grande Prairie, Alberta T8W 6T2 780-538-4656 [www.peacelibrarysystem.ab.ca](http://4la.co/1DYH3T)